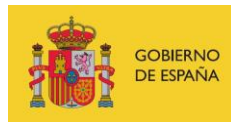

VICEPRESIDENCIA<br>TERCERA DEL GOBIERNO MINISTERIO<br>DE ASUNTOS ECONÓMICOS<br>Y TRANSFORMACIÓN DIGITAL

SECRETARÍA DE ESTADO DE DIGITALIZACIÓN<br>E INTELIGENCIA ARTIFICIAL

# **Webinar: Apache hardening**

# **Exercises**

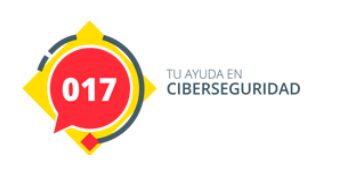

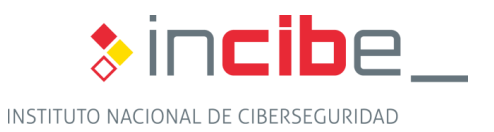

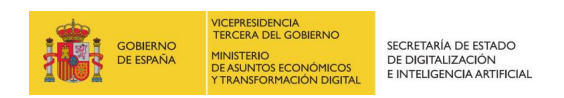

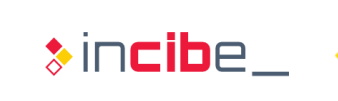

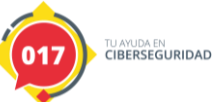

### **INDEX**

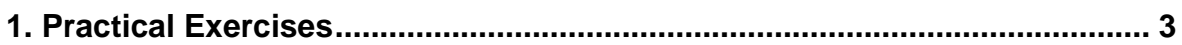

# **FIGURE INDEX**

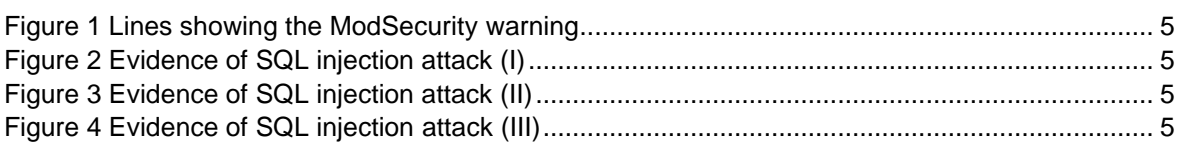

## **FRAME INDEX**

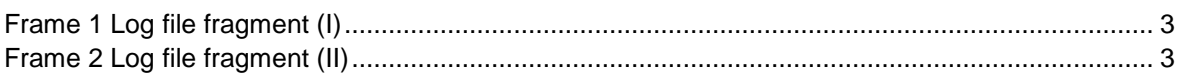

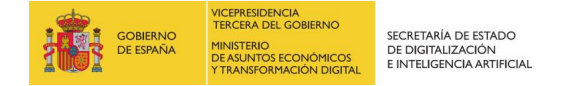

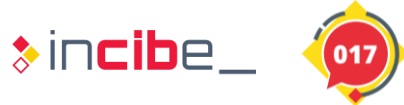

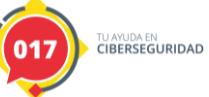

### <span id="page-2-0"></span>**1. PRACTICAL EXERCISES**

This practical exercise consists in identifying, through the log provided "modsec\_audit.log", different attacks made to our "dummy" application in the Apache web server. The requests that can be seen are the result of having "ModSecurity" active. We will identify the types of attacks and warnings that we can find by answering some questions.

Open the log file with any text editor.

 **Question 1**: Could you indicate what type of attack is carried out on this fragment of the log file?

```
--a19b5a47-B--
GET /index.html?param?=../../../etc/passwd HTTP/1.1
Host: 192.168.1.5:8888
User-Agent: curl/7.65.1
Accept: */*
```
*Frame 1 Log file fragment (I)*

<span id="page-2-1"></span>By making an association with the type of rule that fits this type of attack, ModSecurity generates a series of informative blocks in the log.

- **Question 2:** Can you identify the lines where these blocks appear?
- **Question 3:** In this next second case, could you indicate what type of attack is carried out on this fragment of the log file?

```
--97d8ad19-B--
GET 
/index.html?param=&mfMo%3D6544%20AND%201%3D1%20UNION%20ALL%20SELECT%20
1%2CNULL%2C%27%3Cscript%3Ealert%28%22XSS%22%29%3C%2Fscript%3E%27%2Ctab
le_name%20FROM%20information_schema.tables%20WHERE%202%3E1--
%2F%2A%2A%2F%3B%20EXEC%20xp_cmdshell%28%27cat%20..%2F..%2F..%2Fetc%2Fp
asswd%27%29%23 HTTP/1.1
Accept-Encoding: gzip,deflate
Host: 192.168.1.5:8888
Accept: */*
User-Agent: sqlmap/1.1.12#stable (http://sqlmap.org)
Connection: close
Cache-Control: no-cache
```
#### *Frame 2 Log file fragment (II)*

<span id="page-2-2"></span>By making an association with the type of rule that fits this type of attack, ModSecurity generates a series of informative blocks in the log.

**Question 2:** Can you identify the lines where these blocks appear?

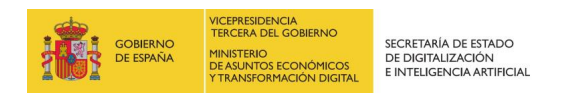

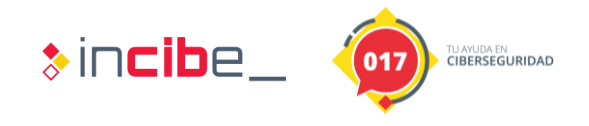

 **Question 5**: What type of REQUEST-NUM-ATTACK\_TYPE\_\*\*\*.conf is applied when detecting the previous attack?

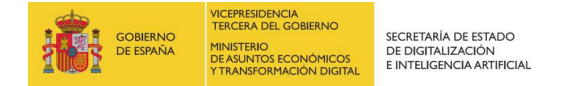

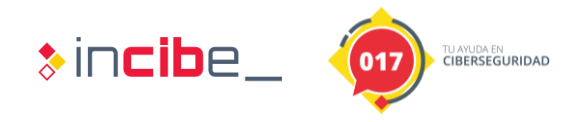

#### **Exercise solution:**

#### **Question 1**

The type of attack performed in this case is **"Local File Inclusion" (LFI)**. The type of request caused by the attacker wanting to read "/etc/passwd" is evidenced by injecting the parameter "param".

#### **Question 2**

Show below there are the lines required by the statement.

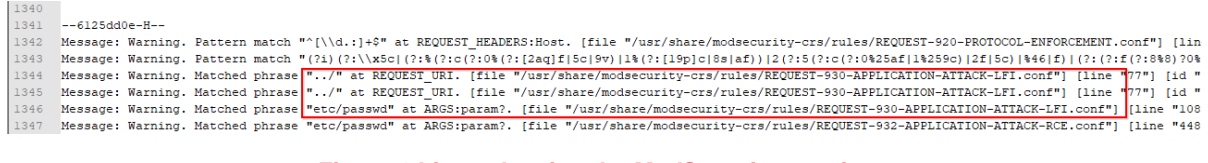

*Figure 1 Lines showing the ModSecurity warning* 

#### <span id="page-4-0"></span>**Question 3**

An attempt is being made to produce an **SQL injection attack**. We know this because both data injected into param are characteristic strings of SQL queries and we see that the browser header or "user-agent" is sqlmap/1.1.12#stable.

#### **Question 4**

Some of the lines showing evidence of the attack.

2593 <mark>Message: Warning. Matched phrase "sqlmap"</mark> at REQUEST\_HEADERS:User-Agent. [file "/usr/share/modsecurity-crs/rules/REQU<br>2594 Message: Warning. Pattern match "^[\\d.:}+\$" at REQUEST\_HEADERS:Host. [file "/usr/share/mods 2594 Message: Warning. Pattern match "(1)(1.1)+," at KEQUEST\_HEADEKS:Host. [Ile "/usr/snare/modsecurity-crs/rules/KEQUESI<br>2595 Message: Warning. Pattern match "(1)(1)(1)\x5cl(2:8(2:c(2:0%(2:0%(2:1)apple)81815))2(2:5(2:0(2:

#### *Figure 2 Evidence of SQL injection attack (I)*

<span id="page-4-1"></span>

|  |  |  |  |  | 2603 Message: Warning. detected SOLi using libinjection with fingerprint 'n&1UE' [file "/usr/share/modsecurity-crs/rules/1 |
|--|--|--|--|--|----------------------------------------------------------------------------------------------------|
|  |  |  |  |  | 2604 Message: Warning. detected SQLi using libinjection with fingerprint 'n&1UE' [file "/usr/share/modsecurity-crs/rules/1 |
|  |  |  |  |  |                                                                                                    |

*Figure 3 Evidence of SQL injection attack (II)* 

<span id="page-4-2"></span>[client 10.0.2.2] ModSecurity: Warning. detected SQLi using libinjection with fingerprint<br>[client 10.0.2.2] ModSecurity: Warning. Pattern match "(?i:\\\\\\\\b(?:m(?:s(?:ysaccessob)  $\frac{\text{[line 273]}}{\text{[line 273]}}$ [level 3]<br>[level 3] Apache-Error: [file "apache2\_util.c"]<br>Apache-Error: [file "apache2 util.c"] example. This "apple" (file "appele2\_util.c") [line 273] [level 3] [client 10.0.2.2] ModSecurity: Warning. Pattern match "(?i:(?:\\\\\\\\s"?(?:exec|execute).<br>2623 Apache-Error: [file "apache2\_util.c"] [line 273] [level 3]

*Figure 4 Evidence of SQL injection attack (III)* 

<span id="page-4-3"></span>**Question 5**: As it appears in line 2603 the answer is "REQUEST-942-APPLICATION-ATTACK-SQLI.conf"